# **バージョンアップする**

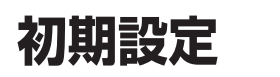

#### **800 830**

# はじめに

- 走行中でもバージョンアップできます。 ただし、ディスクの交換時は安全な場所に停車 し、サイドブレーキを引いて行ってください。 なお、走行中の振動などでバージョンアップ に時間がかかることがあります。
- バージョンアップを開始すると、完了する までナビゲーションの機能(ナビ機能・オー ディオ機能)はご使用になれません。
- バージョンアップには約95分かかります。 (ディスク1:約35分/ディスク2:約60分)
- 条例によりアイドリングが禁止されている 地域がありますので、地域の条例にしたがっ てバージョンアップを行ってください。
- エンジンをかけずに長時間ACCをONにして バージョンアップを行うと、バッテリーが 上がる原因となります。
- ETC車載器を接続している場合、バージョン アップ中は、料金案内、料金履歴などの音声 案内はETC車載器より行われます。
- 更新作業中、ごくまれに「HDDが異常です」 の表示が画面上に表示されることがあります が、故障ではありません。数分後に自動で復帰 し更新作業を再開しますのでご安心ください。

#### **800 830 850 851 860 880 890**

バージョンアップ中にモニターを開く場合は、 画面の OPEN を選んでください。

- バージョンアップ中は、本体の mm を押して もモニターは開きません。
- OPEN が表示されていないときは、モニター を開くことはできません。
- ディスクが入っている状態で OPEN を選ぶ と、モニターが開きディスクが排出されます。
- 6 7 2車のエンジンを切る(ACCをOFFにする) **<sup>1</sup>** 更新セットアップ用SDメモリー カードをナビゲーションに挿入する ■ 900 910 の場合 エンジンを切った状態で、 SDメモリーカードを挿入する ● すでにSDメモリーカードが入って いないか確認してください。 ■ **800 830 850 851 860 880 890** の場合 ■ エンジンをかけ(またはACCをONにして)、 SDメモリーカードを挿入する ● すでにSDメモリーカードが入って いないか確認してください。
- **<sup>2</sup>** エンジンをかけ、 年度更新用地図ディスク1を
- ナビゲーションに挿入する
	- すでにディスクが入っていないか確認 してください。

# 3 再起動 を選ぶ

- HX900D/HX910D以外では、モニターが開 いた状態のまま 再起動 を選んでください。 再起動すると、モニターは自動的に閉じます。
- 4 開始する を選ぶ
- ディスク1の読み込みを開始します。 (約35分)

### **5** 年度更新用地図ディスク1を取り出し 年度更新用地図ディスク2を挿入する

# **<sup>6</sup>** 再起動 を選ぶ

- ディスク2の読み込みを開始します。 (約60分)
- HX900D/HX910D以外では、モニターが開 いた状態のまま 再起動 を選んでください。 再起動すると、モニターは自動的に閉じます。
- ディスク2の読み込み終了後、自動で再起動 し、ソフトウェアの更新を行います。

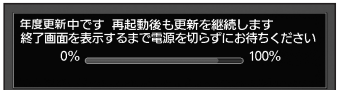

(年度更新中画面)

### 更新時のお願い

年度更新終了のメッセージが表示される までは、エンジンを切らないでください。 正しく動作しなくなるおそれがあります。

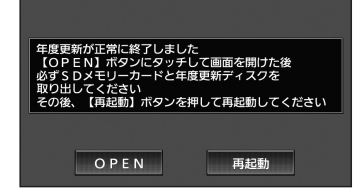

**<sup>7</sup>** 更新セットアップ用 SDメモリーカードと 年度更新用地図ディスク2を 取り出す

# 8 再起動 を選ぶ

- 追加された新機能と更新された地図を ご使用になれます。
- インテリジェントルートのデータが ある場合は、データの変換を行います。 (数分かかる場合があります。)

### ■バージョンアップが中断された場合は…

走行中の振動やディスクに生じた結露などでディ スクの読み込みができない場合、バージョンアップ が中断されます。

以下の操作でバージョンアップを再開してください。

● バージョンアップ中断時に、更新セットアップ用 SDメモリーカードは取り出さないでください。

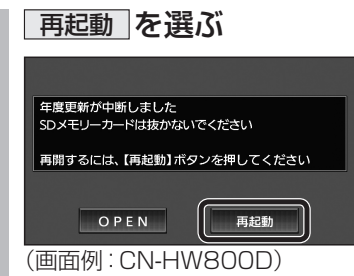

● ナビゲーションを再起動し、バージョン アップが再開されます。

### お知らせ

● 上記の操作をしてもバージョンアップが再 開できない場合は、ディスクを取り出して、 ディスクに傷や汚れ、結露がないかを確認し てください。

## ■バージョンを確認する

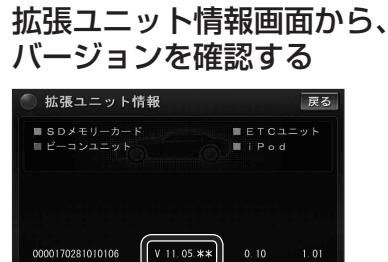

●「バージョン V11.05.\*\*」と表示 されていることを確認してください。

### 取付角度

調整範囲が変わりました。

● 調整範囲  $0^\circ \sim +40^\circ$  (5°ステップ)

### お知らせ

● 取付角度について、詳しくはナビゲーション 本体に同梱の取付説明書をご覧ください。

## 車両情報

ラジオアンテナの設定が、バッテリー交換時な どでバッテリーコードを外したときも保持され るようになりました。

● バッテリーコードを外しても、再度設定しな おす必要はありません。

ĎЕ